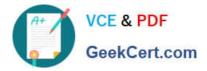

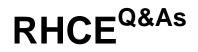

### Red Hat Certified Engineer — RHCE

## Pass RedHat RHCE Exam with 100% Guarantee

Free Download Real Questions & Answers **PDF** and **VCE** file from:

https://www.geekcert.com/rhce.html

100% Passing Guarantee 100% Money Back Assurance

Following Questions and Answers are all new published by RedHat Official Exam Center

Instant Download After Purchase

100% Money Back Guarantee

- 😳 365 Days Free Update
- 800,000+ Satisfied Customers

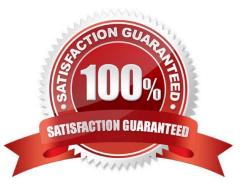

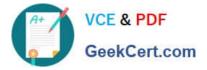

**QUESTION 1** 

| [root@server1 common] # cd /var/www/html/                   |
|-------------------------------------------------------------|
| <pre>[root@server1 html]# lftp instructor.example.com</pre> |
| lftp instructor.example.com:~> cd pub/rhce                  |
| cd ok, cwd=/pub/rhce                                        |
| lftp instructor.example.com:/pub/rhce> get server.html      |
| 20 bytes transferred                                        |
| [root@server1 html] # mv server.html index.html             |
| [root@server1 html] # restorecon -Rv /var/www/html/         |
| <pre>[root@server1 html]# /etc/init.d/httpd restart</pre>   |
| Stopping httpd: [ OK ]                                      |
| Starting httpd: [ OK ]                                      |
| [root@server1 html] # chkconfig httpd on                    |

#### SIMULATION

Expand your web service including a virtual hosting, the address is http://wwwX.example.com, X is the number of your exam machine. However, requiring you do as the following: -- Set up the DocumentRoot of this virtual hosting as /var/http/virtual -- Download ftp //instructor.example.com/pub/rhce/www.html -- Rename www.html file document as index.html -- Move this file document to this virtual hosting\\'s DocumentRoot -- Don\\'t do any changes to this document -- Making sure that harry users are able to create project in /var/http/virtual Attention: Original web address is http://serverX.example.com must also can be browsed. The DNS of the Server instructor.example.com has already been analyzed as the domain wwwX.example.com.

A. explanation

Correct Answer: A

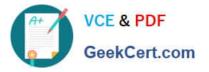

[root@server html]# mkdir -p /var/http/virtual [root@server html]# cd /var/http/virtual/ [root@server virtual]# Iftp instructor.example.com Iftp instructor.example.com: ~> cd pub/rhce Iftp instructor.example.com:/pub/rhce> get www.html 17 bytes transferred Iftp instructor.example.com:/pub/rhce> quit [root@server virtual]# mv www.html index.html [root@server virtual]# useradd harry [root@server virtual]# chgrp harry. [root@server virtual]# chgrp harry. [root@server virtual]# chmod 775.

#### Edit /etc/httpd/conf/httpd.conf, add the follow content:

NameVirtualHost \*:80 <VirtualHost \*:80> DocumentRoot /var/http/virtual ServerName www1.example.com <Directory /var/http/virtual/limited> Options Indexes MultiViews FollowSymlinks order deny, allow deny from all allow from 192.168.0. </Directory> </VirtualHost> <VirtualHost \*:80> DocumentRoot /var/www/html/ Servername server1.example.com

Notice: The priority level order of deny, allow is deployed: The back is higher than in front of the priority. It means allow -> deny

#### **QUESTION 2**

SIMULATION

There were two systems:

system1, main system on which most of the configuration take place

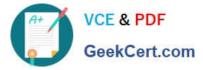

system2, some configuration here

SSH configuration.

Configure SSH access on your virtual hosts as follows.

Clients within my22ilt.org should NOT have access to ssh on your systems

A. explanation

Correct Answer: A

## # vim /etc/hosts.deny sshd: .my22ilt.org

Save and Exit (:wq) Then run this:

systemctl restart sshd

Optional:

# systemctl enable sshd firewall-cmd --permanent --add-service=ssh firewall-cmd --reload

#### **QUESTION 3**

SIMULATION

Download file from http://ip/dir/restircted.html, and the local user harry can access it by http://station.domain30.example.com/restircted.html, and cannot be accessed by t3gg.com.

A. explanation

Correct Answer: A

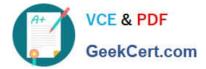

- # cd /var/www/html
- # wget http://ip/dir/restircted.htm
- # iptables -A INPUT -s 172.25.0.0/16 -p tcp -dport 80 -j REJECT
- # service iptables save

#### OR

- # yum install httpd
- # service httpd restart
- # chkconfig httpd on
- # cd /var/www/html
- # wget http://ip/dir/restricted.html
- # iptables -A INPUT 172.25.0.0/16 -p tcp -- dport 80 -j REJECT
- # service iptables save
- # service iptables restart
- # elinks http://station.domain30.example.com/restricted.html

#### **QUESTION 4**

#### SIMULATION

**RHCE Test Configuration Instructions** 

Information for the two systems you will use in test is the following:

system1.group3.example.com: is one of the main sever. system2.group3.example.com: mainly used as a client.

Password for both of the two systems is atenorth

System\\'s IP is provided by DHCP, you can regard it as normal, or you can reset to Static IP in accordance with the following requirements:

system1.group3.example.com: 172.24.3.5

system2.group3.example.com: 172.24.3.10 The subnet mask is 255.255.255.0 Your system is a member of DNS domain group3.example.com. All systems in DNS domain group3.example.com are all in subnet 172.24.3.0/255.255.255.0, the same all systems in this subnet are also in group3.example.com, unless

specialized, all network services required to be configured can be accessed by systems of domain group3.

host.group3.example.com provides a centralized authentication service domain

GROUP3.EXAMPLE.COM, both system1 and system2 have already been pre-configured to be the client for this domain, this domain provides the following user account:

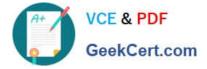

```
krishna (password: atenorth)
sergio (password: atenorth)
kaito (password: atenorth)
```

Firewall is enabled by default, you can turn it off when deemed appropriate, other settings about firewall may be in separate requirements.

Your system will be restarted before scoring, so please ensure that all modifications and service configurations you made still can be operated after the restart without manual intervention, virtual machine instances of all examinations must be able to enter the correct multi-user level after restart without manual assistance, it will be scored zero if the test using virtual machine system cannot be restarted or be properly restarted.

Corresponding distribution packages for the testing using operating system Red Hat Enterprise Linux version can be found in the following link: http://server1.group3.example.com/rhel

Part of the requirements include host security, ensure your host security limit does not prevent the request to allow the host and network, although you correctly configured the network service but would have to allow the host or network is blocked, this also does not score.

You will notice that some requirements which clearly do not allow services be accessed by service domain my133t.org, systems of this domain are in subnet 172.25.1.0/252.255.255.0, and systems of these subnets also belong to my 133t.org domain.

PS: Notice that some test questions may depend on other exam questions, for example, you might be asked to perform a series of restrictions on a user, but this user creation may be required in other questions. For convenient identification, each exam question has some radio buttons to help you identify which questions you have already completed or not completed. Certainly, you do not need to care these buttons if you don\\'t need them.

Customize the User Environment Create a custom command on system1 and system2 named as qstat, and this custom command will execute the following command: /bin/ps - Ao pid,tt,user,fname,rsz

This command is valid for all users in the system.

A. explanation

Correct Answer: A

Section: Topic 1

```
vim /etc/bashrc //Restart remain valid
alias qstat=' /bin/ps -Ao pid, tt, user, fname,
rsx'
:wq
source /etc/bashrc
alias //Check if there is qstat
qstat
```

// You need to configure that on both two systems

#### **QUESTION 5**

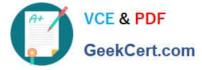

#### SIMULATION

Connect to the email server and send email to admin, and it can be received by harry.

A. explanation

Correct Answer: A

# vim /etc/aliases

admin: harry

# newaliases

RHCE PDF Dumps

**RHCE Practice Test** 

RHCE Exam Questions